※その他、本書に記載されている会社名、製品名及びロゴは各社の商標または登録商標です。

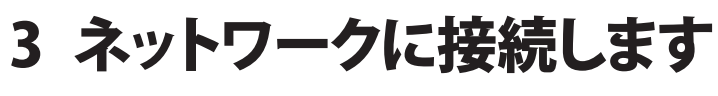

### **■本製品の電源をONにすると**

- 1. 起動が始まると、4つのLEDがすべてオレンジ点灯します。
- 2. 4つのLEDが順番にグリーン点滅を繰り返します。
- 3. 4つのLEDがすべてグリーン点灯後WiMAXサービスに接続します。

### **■本製品の電源をOFFにするには**

本製品の電源ボタンを約3秒以上長押しすると電源がOFFになります。 電源がOFFになると4つのLEDがすべてレッド点灯し、すべてのLEDが消灯します。

## ①本製品の電源を入れます

**メモ** | SSIDとKEY(ネットワークキー)は、バッテリーカバーを開き、機器の内側ラベルで<br>| 確認してください。

## (4)本製品のKEY(ネットワークキー)(※2参照)を 入力し、「OK」ボタンをクリックします

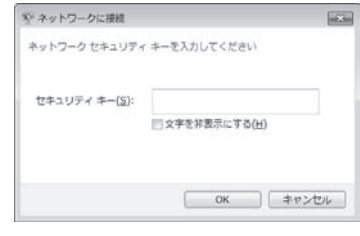

[Web設定画面]を使用する方法については、「WEBマニュアル」を参照してください。 弊社ホームページ(http://www.shinseicorp.com/wimax/top.shtml)

SSIDやKEY、セキュリティ方式など、各種設定内容をお買い上げ時の状態に戻すこと ができます。初期化の実行方法には、本製品上面の[リセットボタン]を使用する方法 と、[Web設定画面]を使用する方法があります。

> ・初期化が完了すると、本製品は自動的に再起動します。 ・再起動後は、SSIDやKEY、セキュリティ方式など、各種設定内容がお買い上げ時 の状態に戻っています。本製品とパソコンなどを無線LAN接続する場合は、「3 ネットワークに接続します」を参考に再設定してください。

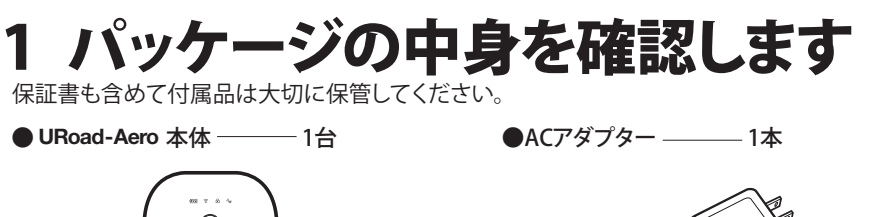

●バッテリー –––––1個

- ●かんたん設定マニュアル (本紙) ––––––1枚
- ●保証書 –––––1枚
- ●ラベル(SSID・KEY・MACアドレス)––2枚
- ※この製品は、UQ WiMAXネットワーク環境でご使用になれますが、本製品の品質等に関してUQコミュニケーションズ
- 
- ※本製品の最新情報に関しては、製品サポートページにてご確認ください。

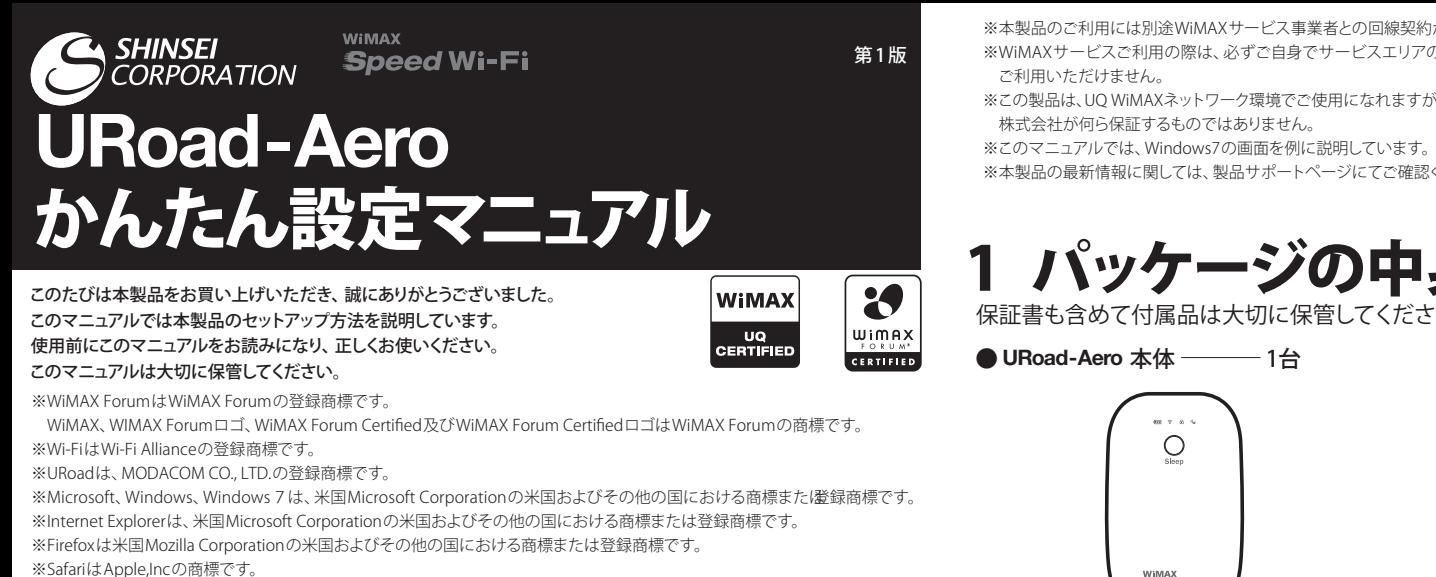

本製品はゲーム機、パソコンや音楽プレーヤーなどのWi-Fi対応機器を接続 し、無線LANアクセスポイントとして利用できます。 本製品にはSSIDが2つ設定されており、1つのSSIDにつき、最大6台(推奨 台数:5台)のWi-Fi対応機器と同時に接続することができます。

### 本製品の使いかた

**\*\*\*\*\*\*\*\*\*\*\*\*\*\*** 

お買い上げ時バッテリーは十分に充電されていません。 必ず充電してからご使用ください。

### **充電時間/使用時間の目安**

充電時間:約 4時間(ACアダプター使用・電源 OFF)

使用時間:最大約 12 時間

- 
- **メモ** 充電完了までの時間は、周囲の温度や本製品の使用期間などによって異なります。 使用時間は、使用環境や使用期間及び電波状況などにより変動します。

注意 • 差し込む方向にご注意ください。 • USBケーブルを使って充電する場合は、ACアダプターより時間がかかります。

## ②本製品を充電します

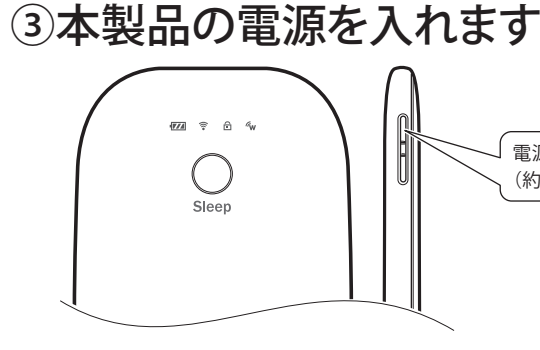

### **■ACアダプターを使って充電する場合**

- 1. 本製品のUSBコネクタにACアダプターを接続します。
- 2. ACアダプターを家庭用コンセントに差し込みます。

本製品とパソコンを同梱のUSBケーブルで接続します。

### LED状態表示

本製品のご利用には別途、WiMAXサービス事業者との回線契約が必要です。

• 本製品の「SSID」を初期値から変更している場合には、変更されたSSIDを選択します。 **メモ**

• 各種スマートフォン、ゲーム機、音楽プレーヤーなどのWi-Fi対応機器でお使いの場合は、Wi-Fiの設 定ページから本製品のネットワーク名を選択し接続してください。設定方法の詳細はお使いのWi-Fi 対応機器の取扱説明書を参照ください。

Internet Explorer、SafariなどのWebブラウザを起動し、インターネットに接続される ことを確認してください。

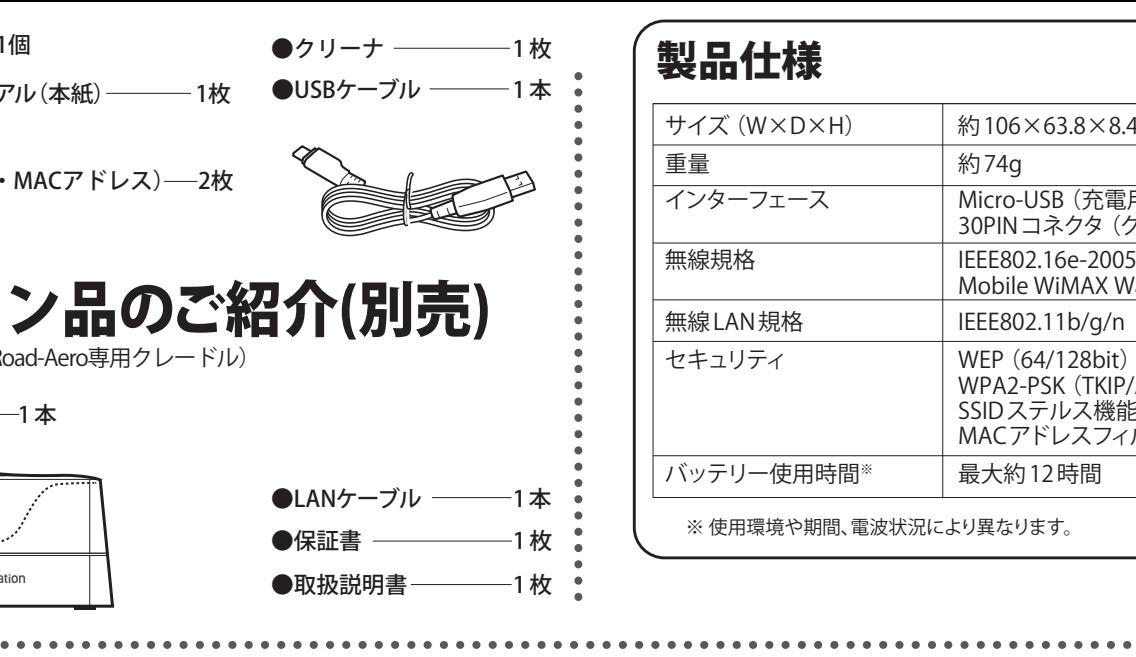

## 集中ロノエキ学

※圏外の場合や回線契約がない場合は、WiMAXサービスに接続できません。

## ⑤接続を確認します

- 1. 本体ラベルに記載されている8桁のKEY(ネットワークキー)を「セキュリティー キー」に正しく入力し、「OK」をクリックします。
- 2. 本体製品の「KEY」を初期値から変更している場合には、変更されたKEYを入力 します。
- **メモ** | ・ゲーム機や音楽プレーヤーなどのWi-Fi対応機器により設定方法が異なります。 。<br>詳細は各社の取扱説明書等をご確認ください。 。すまりあが要必くだたい更変を定設ーィテリュキセ、はてっよに器機応対iF-iW・

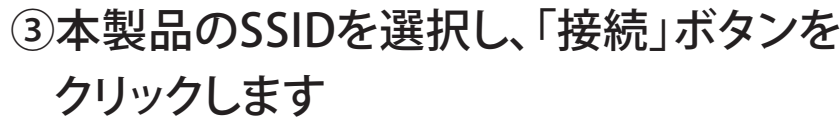

ネットワーク接続を設定する画面で、本体ラベルに記載されている本製品のSSID 「URoad-XXXXXX」(XXXXXXは各URoad SSID)(※1参照)を選択します。

### **例) Windows 7の場合** 例) スマートフォンの場合

接続されていません ■■ 接続は使用可能です

他のネットワーク

ネットワークと共有センターを開く

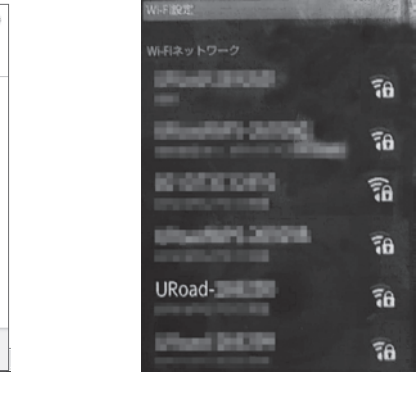

※上記のバッテリー残量表示は、ACアダプターと接続せずにお使いいただく場合の表示です。

インターネットをご利用いただくにあたり、初回のみ WiMAX回線開通作業 (アクティベーション)を行っていただく必要がある場合がございます。詳しく はご契約の WiMAXサービス事業者からのご案内をご確認ください。

## ②Wi-Fi対応機器との接続を行います

### **(例:Windows 7 標準機能の場合)**

- 1. パソコンの無線LANをONにします。
- 2. 「スタート」メニューから「コントロールパネル」をクリックし、「ネットワークとイン ターネット」→「ネットワークと共有センター」の順に選択します。
- 3. 「ネットワークに接続」をクリックします。

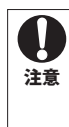

## 本製品をお買い上げ時の状態に戻すには

### [リセットボタン]

本製品上面のリセットボタンを10秒長押しす ると、4つのLEDがすべて消灯し、本製品が再 起動します。

# オプション品のご紹介(別売)

URoad-Aero Staion (URoad-Aero専用クレード)

●クレードル本体 ––1本

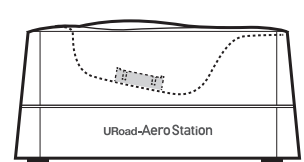

# 2 URoad-Aeroを準備します

## ①本製品にバッテリーを取り付けます

- 1. バッテリーカバーを引き上げ、カバーを外します。
- 2. バッテリーの向きを確認し、バッテリーを取り付けます。
- 3. バッテリーカバーを取り付けます。

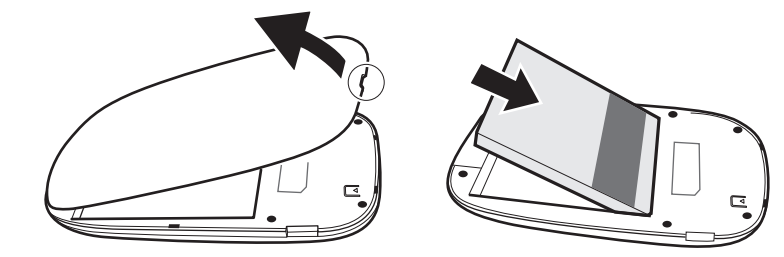

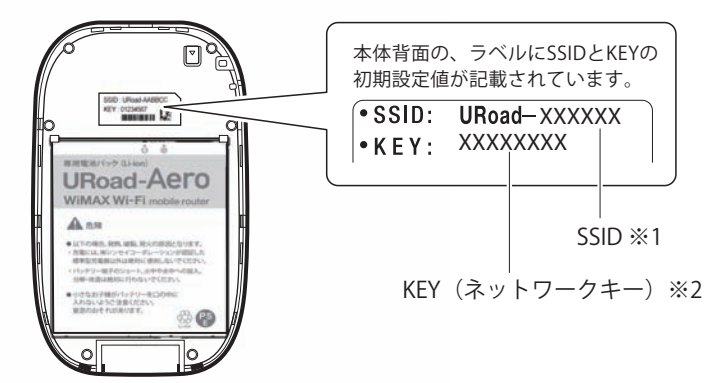

電源ボタンを押します。 (約3秒)

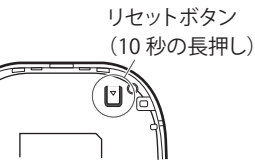

©Shinsei Corporation 2013

注意 • バッテリーを外す時は ○ から取り外してください。 それ以外の部分から外すと本製品が破損する可能性があります。 • バッテリーカバーを外す時は、無理に外さないようにしてください。

※本製品のご利用には別途WiMAXサービス事業者との回線契約が必要です。

### **■USBケーブルを使って充電する場合** 注意

※WiMAXサービスご利用の際は、必ずご自身でサービスエリアのご確認をお願い致します。サービスエリア外では

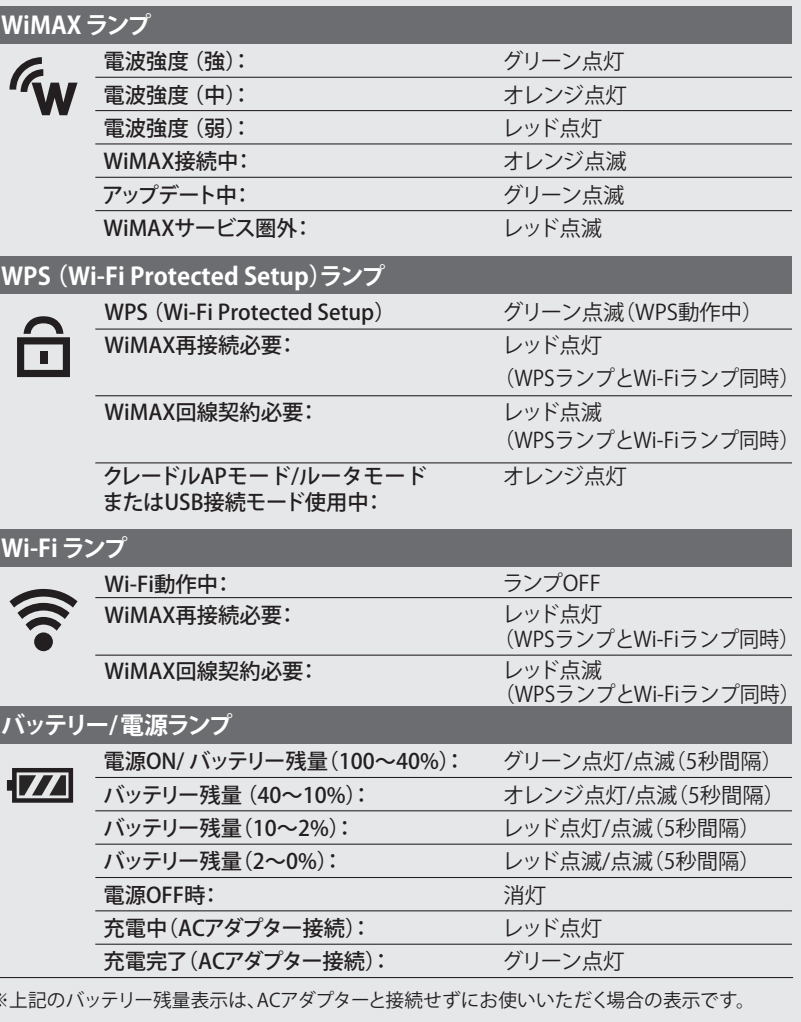

### 各部の名称

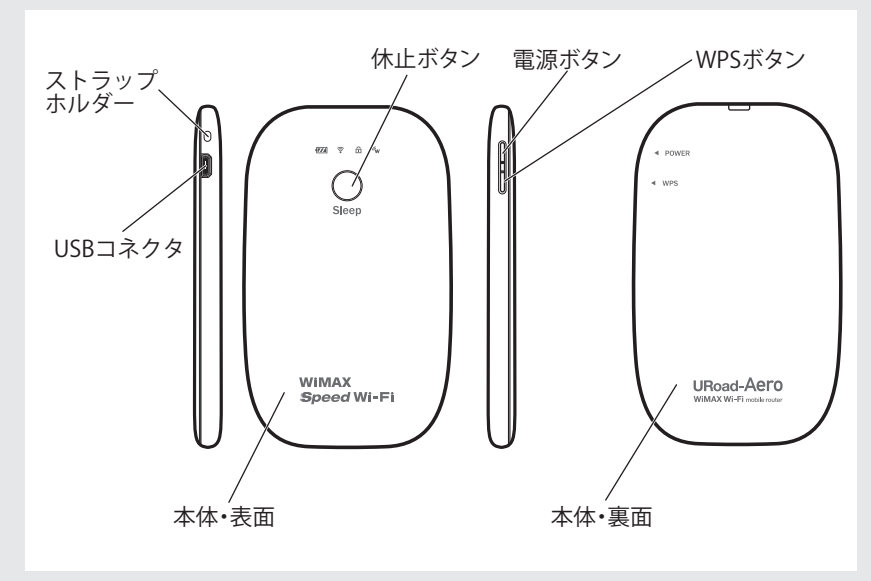

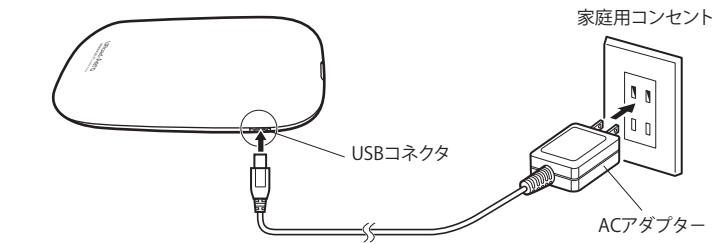

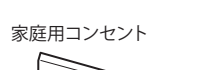

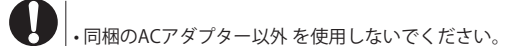

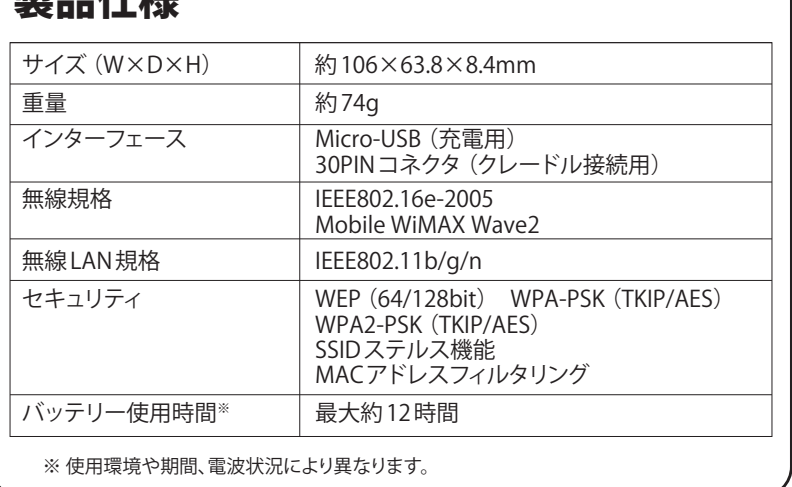

注意

指示に従わなかった場合に、 人が傷害を負ったり、 財産に損害を受けたりする 可能性が想定されます。

一般指示

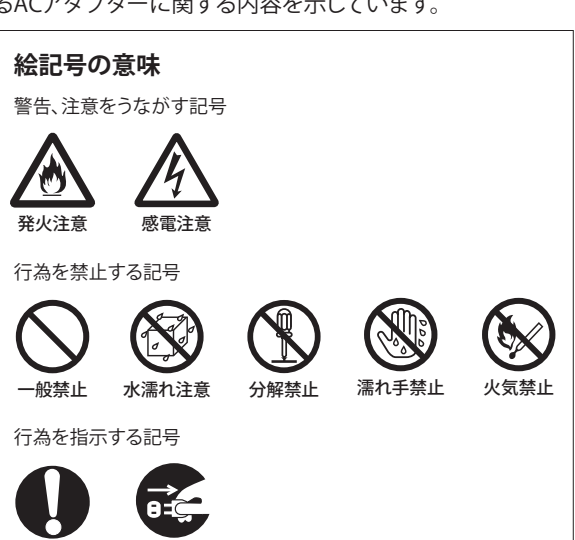

この装置は、情報処理装置等電波障害自主規制協議会(VCCI)の 基準に基づくクラスB情報技術装置です。この装置は、家庭環境で 使用することを目的としていますが、この装置がラジオやテレビジョ ン受信機に近接して使用されると、受信障害を引き起こすことがあ ります。

取扱説明書に従って正しい取り扱いをしてください。

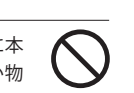

●自宅療養などで、医療機関以外の場所で植込み型心臓 ペースメーカおよび植込み型除細動器以外の医用電気 機器を使用されている場合は、電波による影響について 個別に医用電気機器メーカにご確認ください。電波によ り、医用電気機器の動作に影響を与える場合があります。

自動車やエレベータ、自動ドアなどの自動制御電子機器 に影響が出る場合は、すぐに本製品の電源を切ってくだ さい。安全走行や安全進行を阻害するおそれがあります。

本製品を浴室内や加湿器の近くなど、湿度が 高くなる場所で使用、または保管しないでくだ さい。火災や感電、故障の原因となることがあ ります。

調理台の近くなど、油が飛んだり湯気が当たっ たりするような場所に本製品を置かないでく ださい。火災や感電、故障の原因となることが あります。

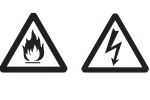

本製品の上に乗らないでください。特にお子様のいるご 家庭ではご注意ください。

本製品は使用中や使用後に温かくたることがあります が、正常です。ただし長時間、同じ場所に触れ続けると、 低温やけどのおそれがあります。

本製品をポケットに入れて持ち歩かないでください。力 が加わると、破損や故障の原因となることがあります。

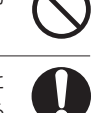

 $\bigcirc$ 

**CC** 

- ●本製品を安全に正しくお使いいただくため、次のような場所で は使用しないでください。
- ・振動する場所

●航空機内や病院内など無線機器の使用が制限されてい る場所では、本製品の電源を切ってください。電子機器や 医療機器に影響を与え、事故の原因となります。

●本製品の近くに花瓶や植木鉢、コップ、化粧 品、薬品や水などの液体が入った容器、小さな 金属類を置かないでください。内容物がこぼ れて本製品にかかったり、本製品の内部に 入ったりした場合は、すぐに本製品の電源を 切ってください。そのまま使用を続けると、火 災や感電、故障の原因となることがあります。

●小さなお子様に本製品に触れないようにご注意くださ い。お子様が本製品を口に入れると、のどにつまらせて窒 息するおそれがあります。

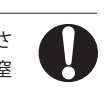

 $\bigcirc$ 

G

**A** 

●本製品は、直射日光のあたる場所や、ストーブやヒーター など発熱する機器の近く、炎天下の車内など、高温になる ところで使用、保管、放置しないでください。機器の変形や 故障の原因となります。また、本製品の一部が発熱してや けどの原因となったり、本製品内部が高温になって火災 の原因となることがあります。

 $\bigcirc$ 

●ぐらついた台の上や傾いた場所など、不安定な場所に本 製品を置かないでください。また、本製品の上に重い物 を置かないでください。落下して、けがや破損の原因とな ることがあります。

●冷暖房機の近くなど、温度変化の激しい場所 に本製品を置かないでください。結露によって、 火災や感電、故障の原因となることがあります。

●雷が鳴り出したら、すぐに本製品の電源を切っ てください。特に屋外で使用中の場合は、すぐ に安全な場所に避難してください。落雷により 感電するおそれがあります。

●体質によって、本製品に使われている塗料や金属などに よってかゆみやアレルギーなどの症状が引きおこされる ことがあります。症状が出たときはすぐに使用を中止し、 医師とご相談ください。

0~40℃で保管してください。

### **使用時のご注意**

電源プラグか ー<br>コンセントを抜

- ・気化した薬品が充満した場所や、薬品に触れる場所
- ・電子レンジなどの強い磁界を発生する装置や、ラジオ、テレビ などの近く
- ・電気溶接機や高周波ノイズを発生する高周波ミシンなどの 近く
- ●本製品を高温の熱や直射日光に露出させないでください。 また、夏季に車の内部など高い温度に長時間保管または放置 しないでください。風通しのよい所でご利用ください。
- ●テレビやラジオ、コードレス電話などの近くで本製品を使用し て、受信障害や画面の乱れ、ノイズの発生、本製品での通信障 害などが起こった場合は、それらの機器から離れた場所で使 用してください。
- ●ベンジンやシンナー、アルコール、洗剤などで本製品を拭かな いでください。変色や変形、破損や故障の原因となることがあ ります。汚れは乾いた柔らかい布で拭き取ってください。
- ●通信中にパソコンの電源をOFFにすると通信ができなくなっ たり、データが破損したりします。重要なデータは通信後に元 データと比較チェックしてください。
- ●本製品の発熱量は大した量ではありませんが、万が一、発熱が 手でも触れられないような状態になった場合は、ただちにご使 用を中止しお客様サポートセンターまでお問合せください。

### **ご利用制限**

- ●本製品は日本国内でのご利用を前提としています。海外に持 ち出しての使用はできません。
- ●WiMAXのサービスエリア外ではご使用になれません。
- ●サービスエリア内でも、電波が伝わりにくい場所(屋内、車内、 地下、トンネル内、ビルの陰、山間部など)では、通信できな かったり、通信速度が低下したりする場合があります。また、高 層ビル、高層マンションなどの高層階で見晴らしの良い場所で あってもご使用になれない場合がありますので、あらかじめご 了承ください。
- ●WiMAXの電波状態や伝送速度は、建物の構造や材質、家具の配 置、使用者の移動速度などによって大きく変動します。
- ●電波状態が一定レベル以上悪化すると突然通信が途切れること があります。ただし、電波状態の良い場所でも通信が途切れるこ とがありますので、あらかじめご了承ください。
- ●本製品は高度な認証・暗号化技術を用いた安全な通信が可能 ですが、電波を利用するため、第三者に通信を傍受される可能 性があります。お客様ご自身の判断と責任において、お使いのパ ソコンのセキュリティー設定を行うことを強くお奨めします。
- ●ポケットや鞄の中等での長時間の使用には十分ご注意くださ い。製品本体の発熱量が増す恐れがあります。

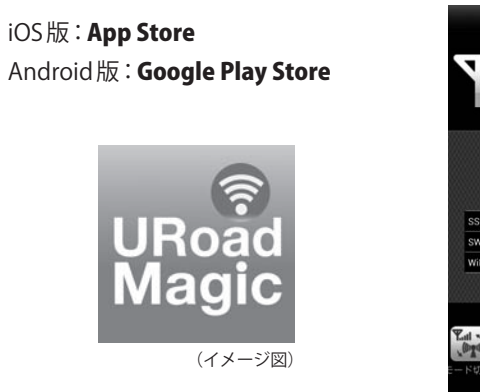

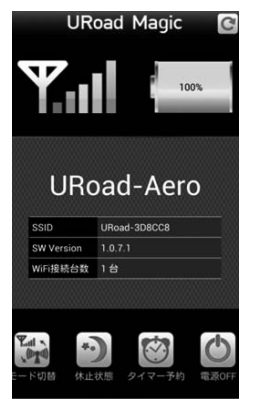

あなたや他の人々への危害や財産への損害を未然に防ぎ、本製品を安全に正しくお使いいただくために守ってい ただきたい事項を示しています。 ※本体及び、付属するACアダプターに関する内容を示しています。

## 無線LANのセキュリティーに関するご注意

無線LANでは、LANケーブルの代わりに電波を使用して機器間で情報をやり取 りします。そのため、セキュリティーの設定を行っていない状態では、悪意のあ る第三者が勝手に電波を送受信することによって、各種IDやパスワード、クレ ジットカード番号、電話番号、住所、メールの内容などの重要な個人情報を盗み 見られたり、機器内のデータを破壊・改ざんされたりする可能性があります。 本製品のSSID1とSSID2の初期値は、WPAPSKWPA2PSKに設定されています。 本体ラベルに記載されているSSID番号はSSID1です。

- ▶本製品の WiMAX 接続を確認してください。
- ▶WiMAX の回線契約を確認してください。WiMAX サービスの加入契約が 必要な場合があります。詳細は、ご契約の WiMAX サービス事業者から の各種案内をご覧ください。

「本製品をお買い上げ時の状態に戻すには」を参考に、お買い上げ時の 状態に戻して再設定してください。

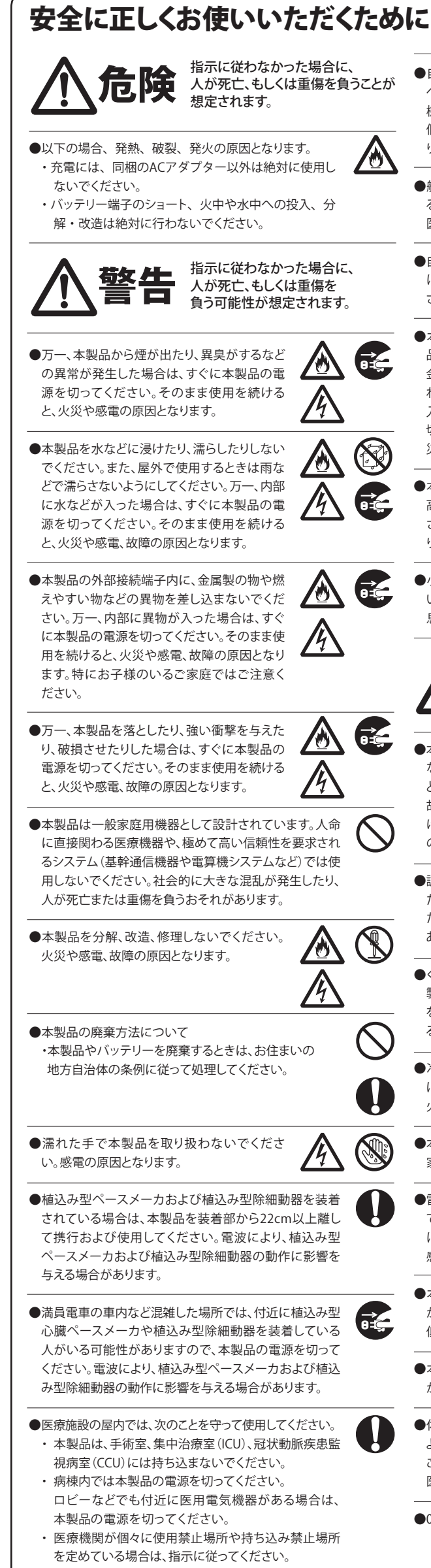

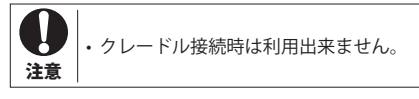

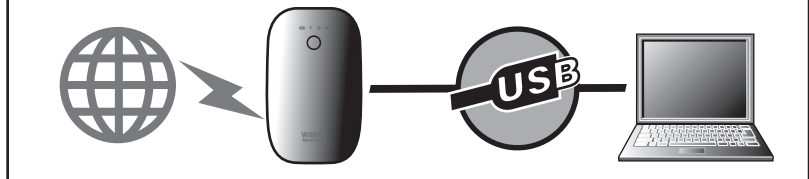

鉄道駅や空港、ホテル、喫茶店やファストフードなどの飲食店などで公開さ れている公衆無線LANを利用することができます。利用する場合はWeb設定 画面で設定する必要があります。

## 公衆無線LANを利用する

操作方法については、「WEBマニュアル」を参照してください。

弊社ホームページ(http://www.shinseicorp.com/wimax/top.shtml)

## 休止/ウェイティング機能について

本製品には、休止状態およびウェイティング状態に移行する機能があります。 ――休止ボタン

**①休止機能**(連続待機:最大約 1000 時間)

- 通常の電源 ON より素早く起動できるクイック起動が利用できます。 ・ 休止状態への移行方法:雷源 ON 状態で休止ボタンを長押しします。 ┃
- ※回線契約処理中または回線契約をされていない時は休止状態にはなりません。 ・ 休止状態からの復帰方法:休止状態で休止ボタンを短押しします。
- ・ 休止状態の確認:休止状態で電源ボタンを押すと電源ランプ、Wi-Fi ランプ、WPS ランプ が点灯します。

**②ウェイティング機能**(連続待受:最大約 20 時間)

本製品と Wi-Fi 対応機器が接続されていない時に消費電力を抑える機能です。 Wi-Fi 機器との接続が停止し、かつ WiMAX 通信が無い場合に操作無しに自動で移行します。

## USB接続モードを使用する

パソコンと本製品を同梱のUSBケーブルで接続してインターネットが利用で きます。USB接続モードの設定は、Web設定画面から行えます。

(初期値は無効になっています)

## URoad Magicについて

URoad Magic は、URoad-Aero の各機能をスマートフォンから利用できる アプリです。WiMAX の電波強度やバッテリー残量が確認できるのに加え、 端末の休止状態への移行や復帰の時間設定が出来るタイマー予約、公衆 無線 LAN へのモード切替、各種設定値の変更などが行なえます。 以下のサイトから無料でダウンロードできます。

対応OS、操作方法については、「WEBマニュアル」を参照してください。 弊社ホームページ(http://www.shinseicorp.com/wimax/top.shtml)

**メモ** ・ 製品本体のバッテリー/電源ランプの状態と、URoad Magicで表示するバッテリー残量 とは若干異なる場合があります。 ・ URoad-Magicを表示するには、 **URoad-Aero** と接続状態である必要があります。 ·弊社ホームページ(http://www.shinseicorp.com/wimax/top.shtml ・ アプリは最新のバージョンをお使いください。実際の表示とは異なる場合がございます。

Web設定画面では、「ルータ情報」「WiMAX回線契約」「ワイヤレス設定」「イ ンターネット設定」「ファイアウォール」「システム管理」の各項目で、各種設定 を確認および変更できます。確認および変更する方法は、設定画面内に表示 されるヘルプを参照してください。

①本製品とパソコンを無線LANやUSBケーブル・LANケーブル等で接続します。 ②対応Webブラウザを起動します。

※対応Webブラウザ:Internet Explorer、Firefox、Safari、Chrome

③アドレスバーに「http://192.168.100.254」または「uroad.aero」と入力し、 「Enter」キーを押します。

※このアドレスは初期設定値です。

## Web設定画面へのログイン

## 困ったときは

①WiMAX に接続できません

- ▶本製品の電源ランプがついていなければ電源をON にします。
- ▶本製品の Wi-FiランプとWPSランプがレッド点滅の場合は、WiMAX の回 線契約を確認してください。WiMAX サービス事業者との回線契約が必 要な場合、または使用中の契約を解約した場合は、Web 設定画面の 「WiMAX 回線契約」で回線状態に関する内容が表示されます。
- ▶本製品の WiMAXランプがレッド点灯の場合は、電波強度が弱いため窓 際など、電波強度が強い場所へ移動してください。
- ▶本製品の WiMAXランプがレッド点滅の場合は、WiMAX サービスエリア 外です。サービスエリア内へ移動してください。

②無線 LAN には接続していますが、データを送受信できません

### ③KEY(ネットワークキー)を忘れてしまった

▶KEY(ネットワークキー)を初期値から変更した場合は、

・パソコンやゲーム機などのWi-Fi対応機器側の状態をご確認ください(詳細 は各Wi-Fi対応機器の取扱説明書をご参照ください) ・1つのSSIDにつき接続可能なWi-Fi対応機器の台数は最大6台(推奨台数:5 台)です。 注意

> ・Wi-Fi対応機器によってはセキュリティ設定を変更いただく場合がございます。 本製品及びご使用のWi-Fi対応機器のセキュリティ設定をご確認ください。

④ログインダイアログボックスに次のように入力し、「OK」ボタンをクリックし ます。

### ・ユーザー名:admin

・パスワード:admin

※ユーザー名、パスワードは初期設定値です。ユーザー名、パスワードは「システム管理」の「シ ステム設定」で変更できます。安全のため、パスワードを変更して使用することをお勧めしま す。

⑤ログイン完了です。

操作方法については、「WEBマニュアル」を参照してください。 弊社ホームページ(http://www.shinseicorp.com/wimax/top.shtml)